# Learn to FTP

Dustin Hartzler

Twitter Hashtag: #YWE

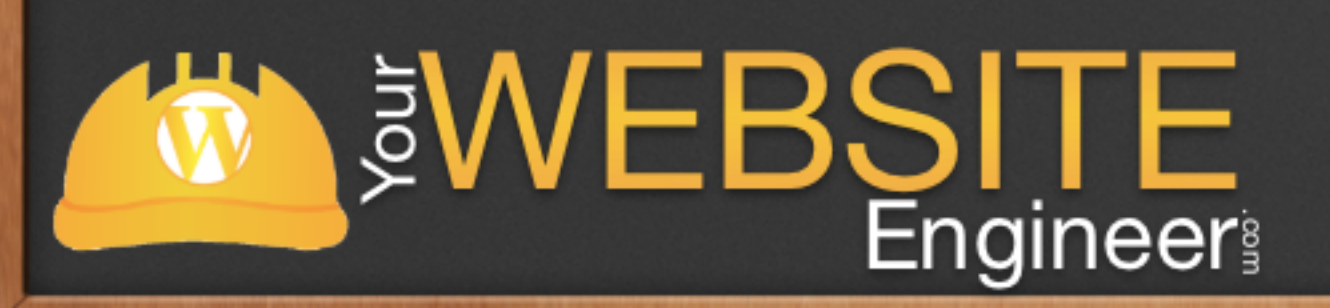

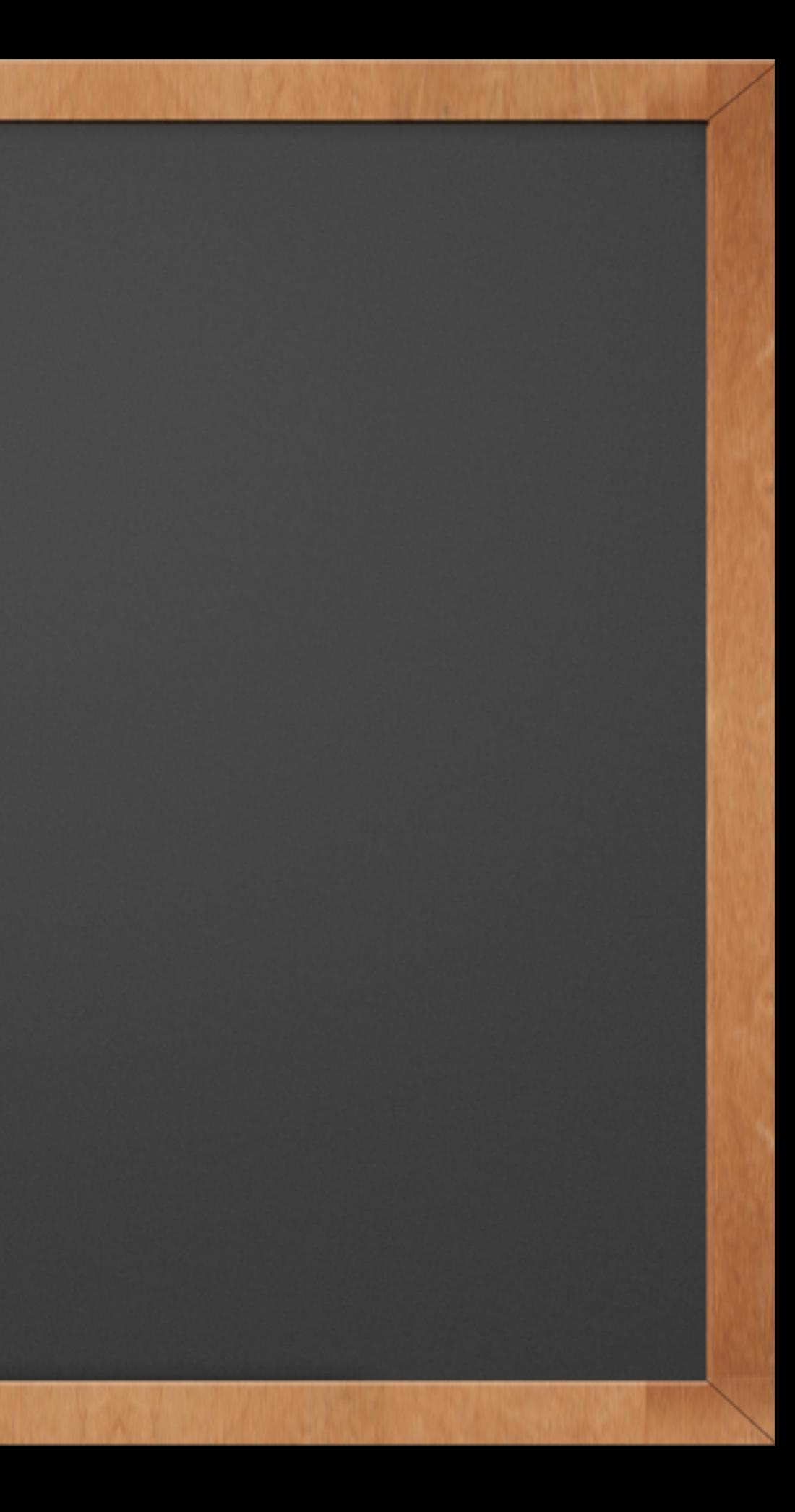

#### About Me

✓ My Name is Dustin Hartzler

✓ Full-time WordPress developer and podcaster

✓ Everyday I work, I use an FTP client hundreds of times a day

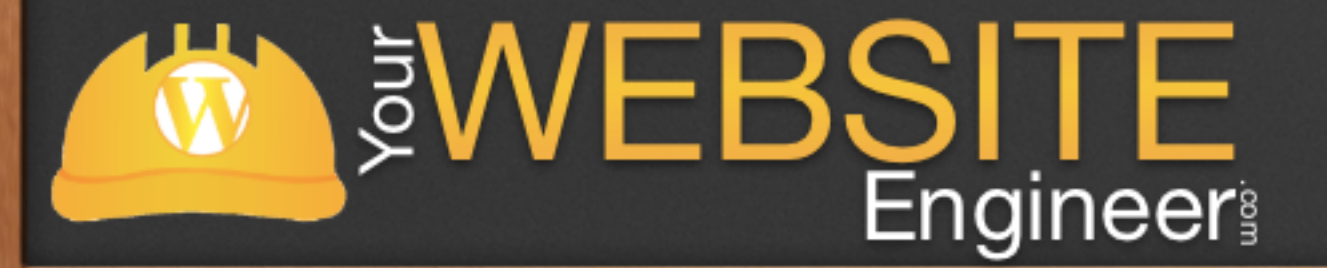

### Assumptions as we begin

✓ I'm going to assume that you already have a WordPress.org website

 $\sqrt{\ }$  I'm going to assume that you willing to make changes within **WordPress** 

✓ Learning how to use FTP will change your life - FOREVER!

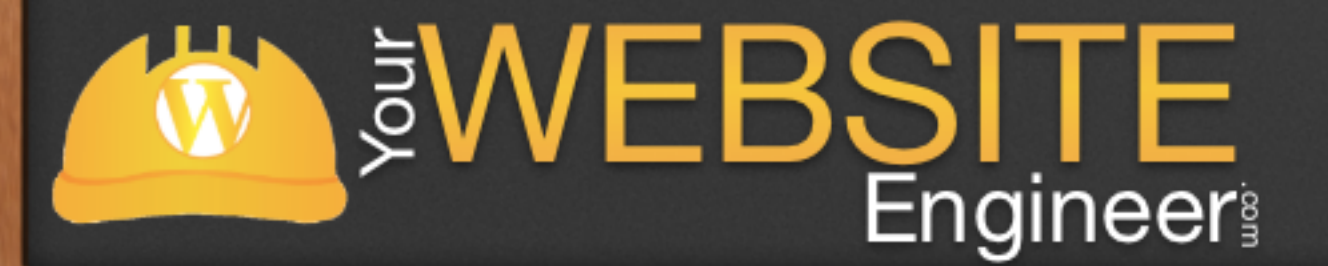

#### ARE YOU READY?

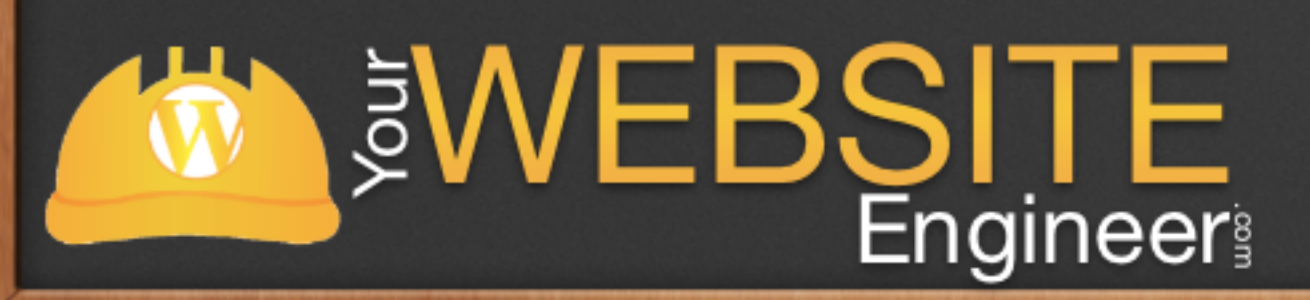

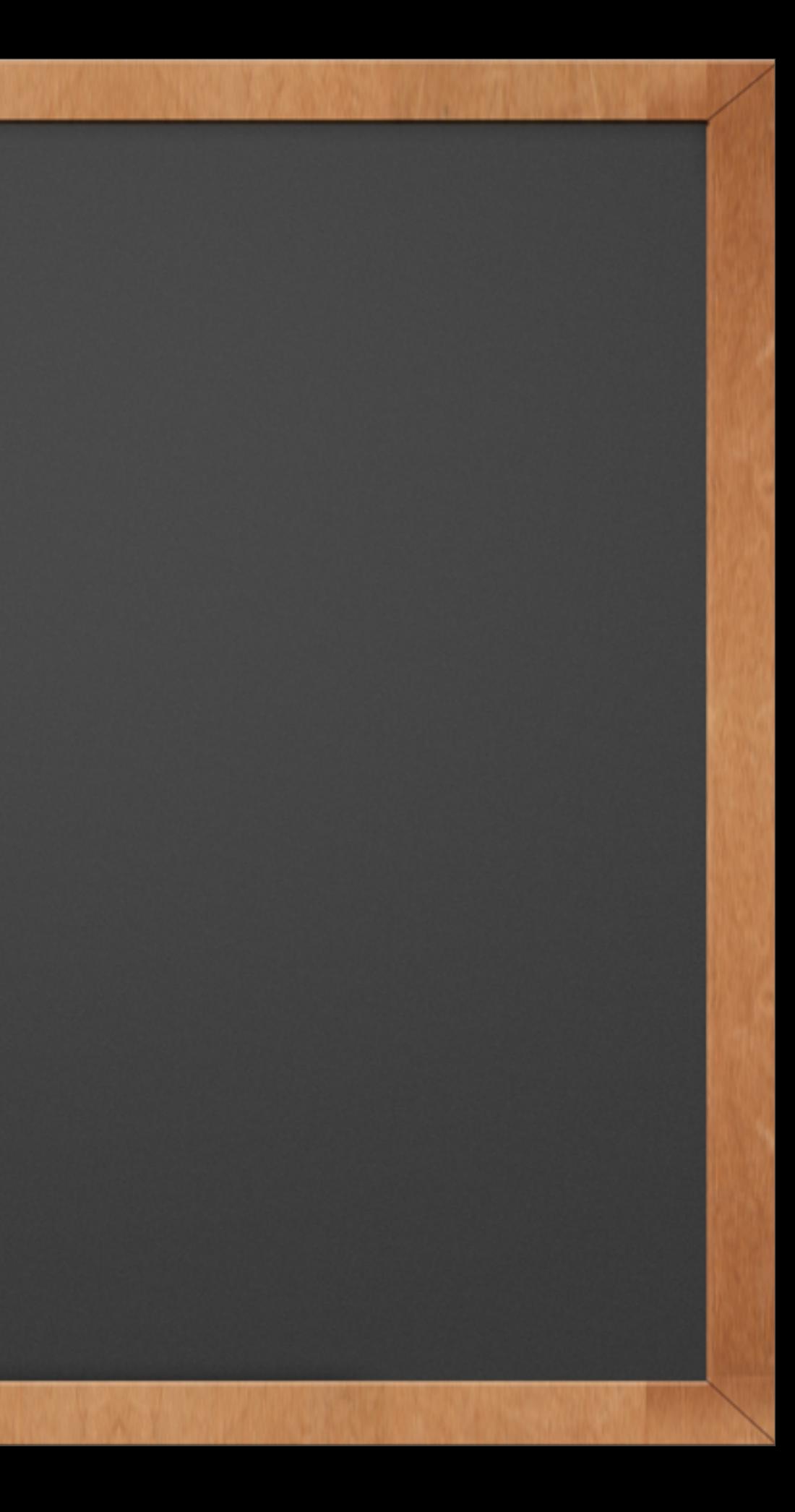

### **Overview**

## ✓ Learn about FTP ✓ Understand the file structure of WordPress ✓ Manually add themes / plugins ✓ Safely make changes to your theme files

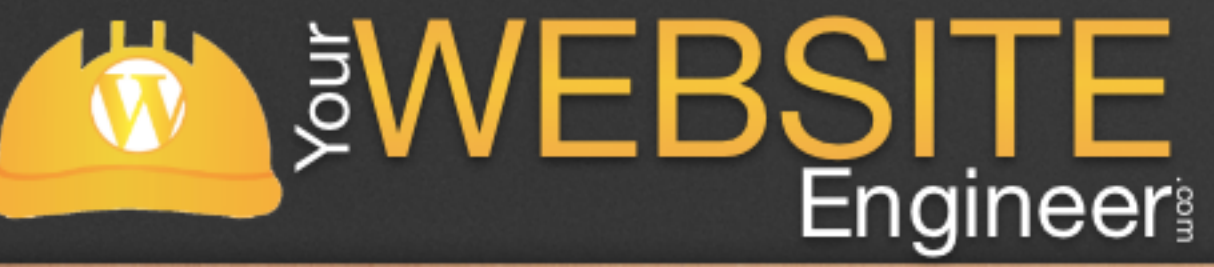

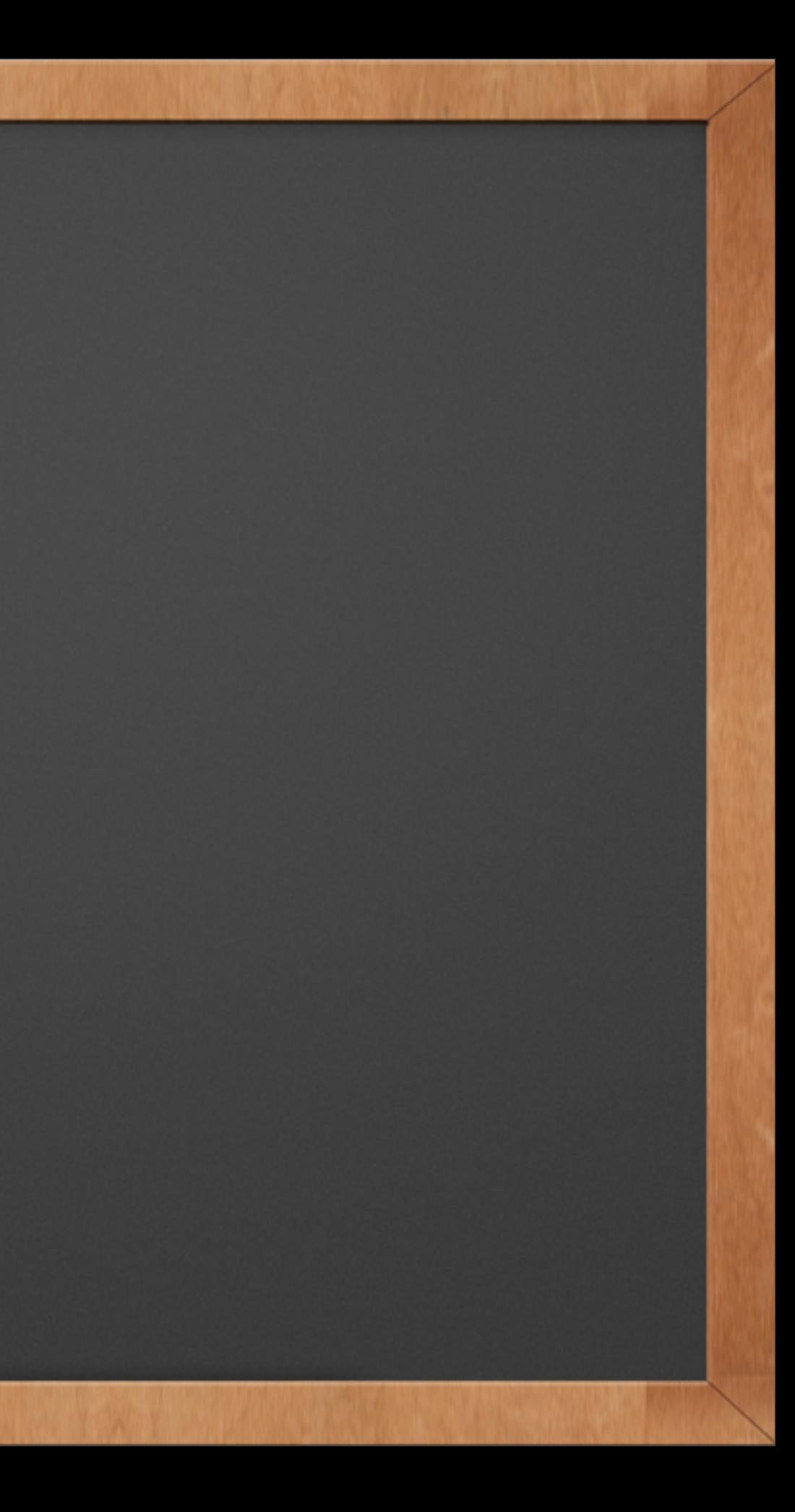

#### What is FTP?

#### ✓ File Transfer Protocol (FTP) is a standard [network protocol](http://en.wikipedia.org/wiki/Network_protocol) used to transfer files from one [host](http://en.wikipedia.org/wiki/Host_(network)) to another host over a [TCP-](http://en.wikipedia.org/wiki/Transmission_Control_Protocol)based network, such as the [Internet.](http://en.wikipedia.org/wiki/Internet)

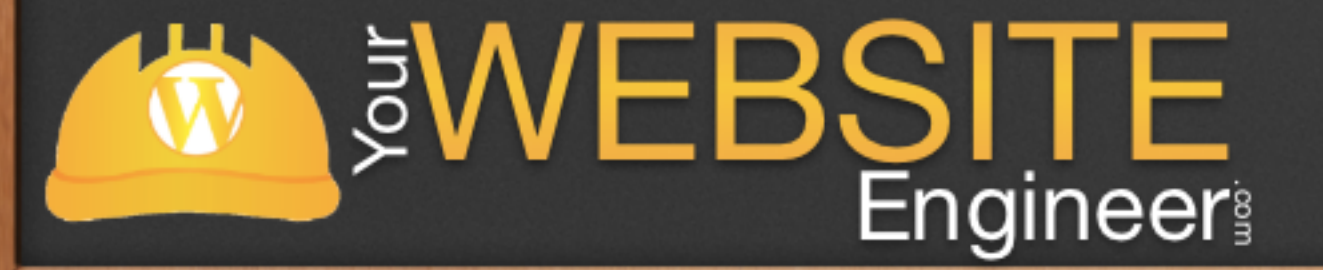

#### What is FTP?

#### ✓ Basically: it's like Apple's Finder or Window's explorer to help you navigate to your server

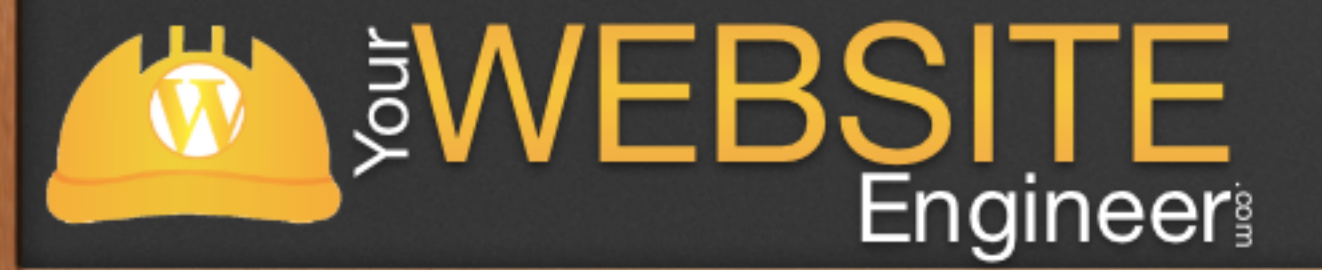

### **Security**

#### ✓ FTP was not designed to be a secure protocol—especially by today's standards—and has many security weaknesses.

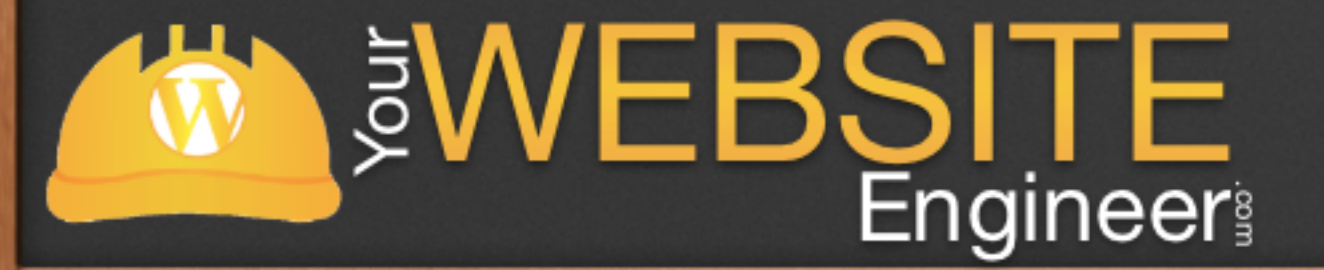

### **Security**

✓ Different types of connections

✓ FTP - no data encryption

✓ FTPS - allows clients to request encrypted session

✓ SFTP - SSH FTP

 $\sqrt{r}$  FTP over SSH - refers to the practice of tunneling over SSH

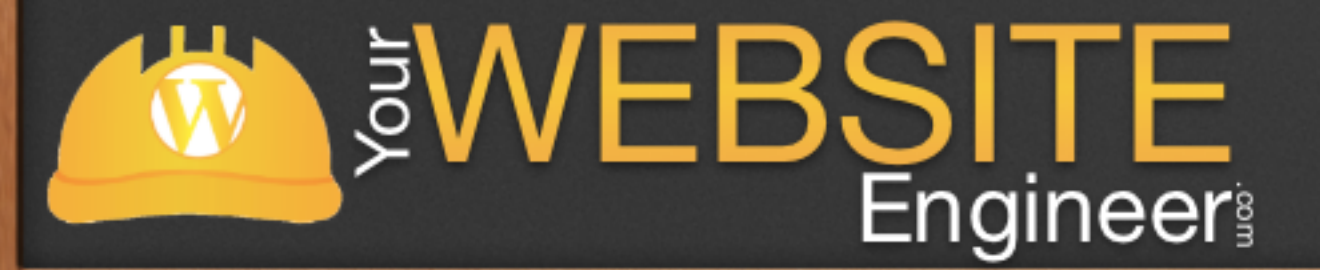

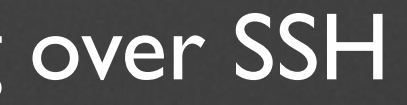

#### FTP - Clients

#### ✓ Many to choose from for both Macs and PCs

✓ Free and paid

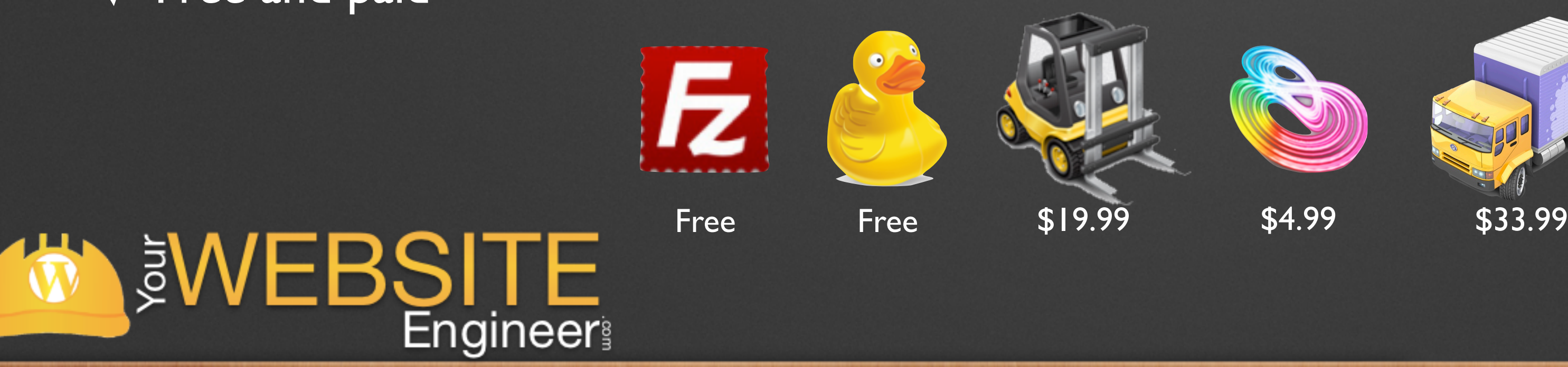

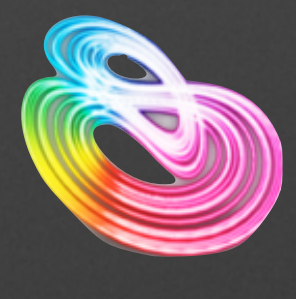

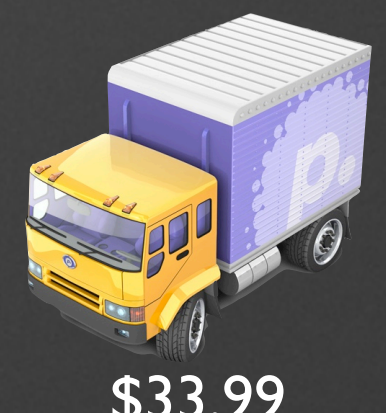

## Today - We Focus on Cyberduck

- ✓ Works on Mac / PCs
- ✓ Free
- ✓ Supports FTP, SFTP, WebDAV, Amazon S3, Google Cloud Storage, Rackspace Cloud Files, Google Drive
- ✓ Easy downloadable settings through most cPanels
- √ Download: [cyberduck.ch](http://cyberduck.ch)

**SWEBSITE** 

#### Live Demo

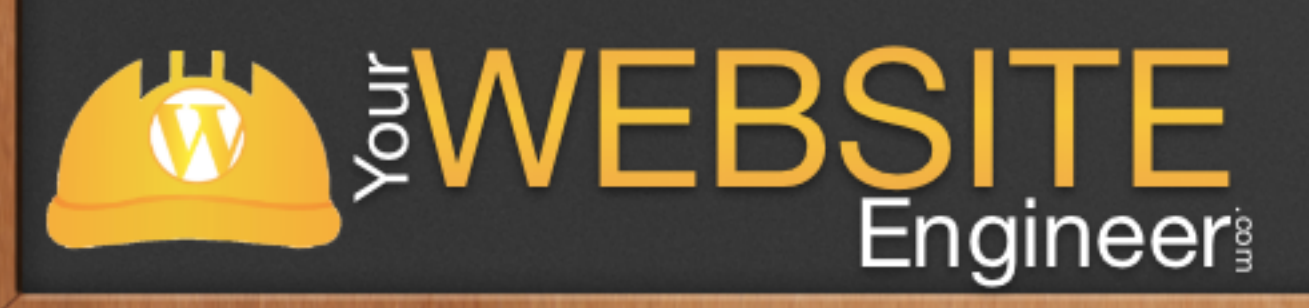

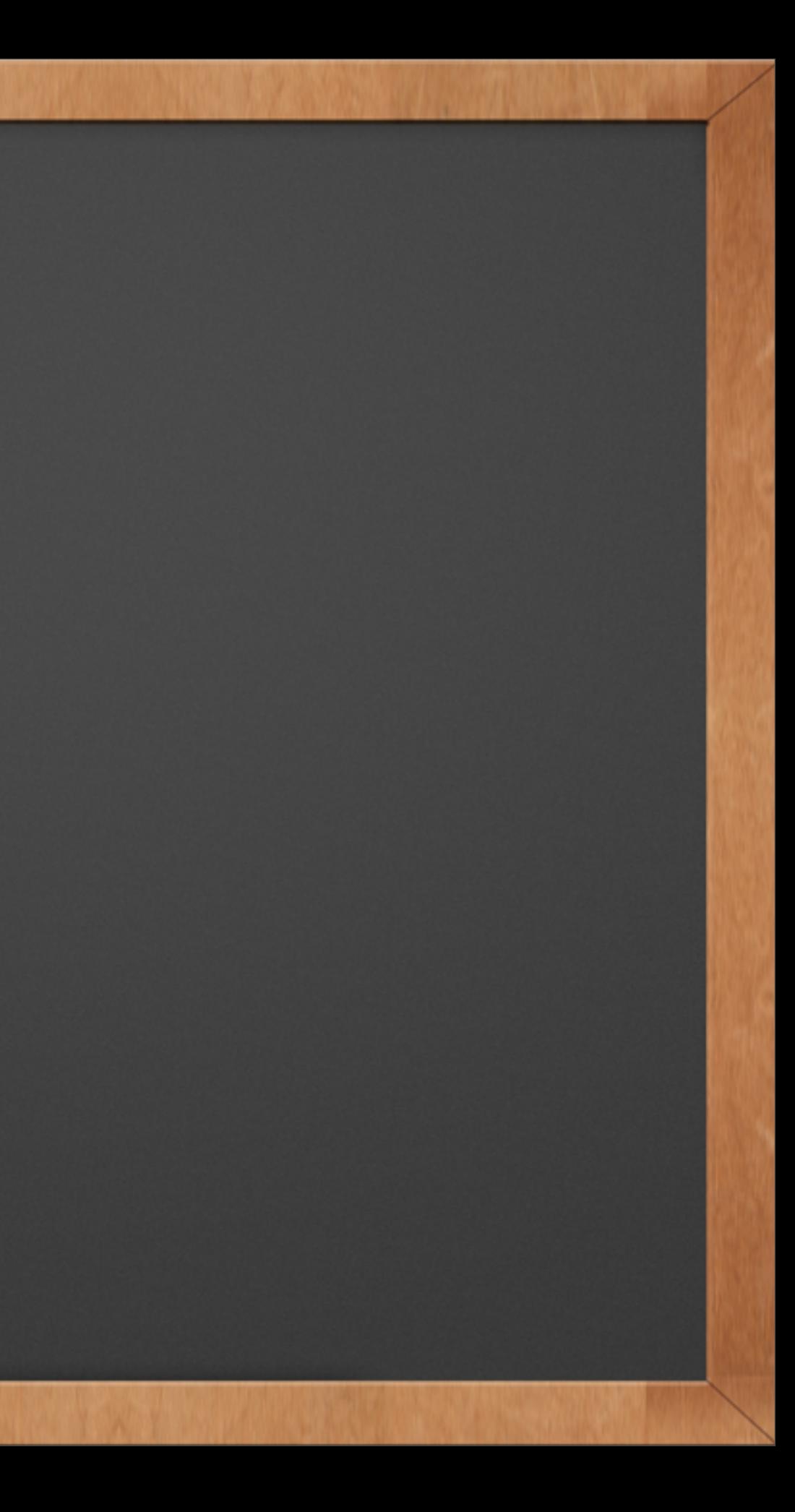

## Set Up CyberDuck - Demo

✓ Download from web and install ✓ Download file from cPanel / configure ✓ Save as connection as a bookmark

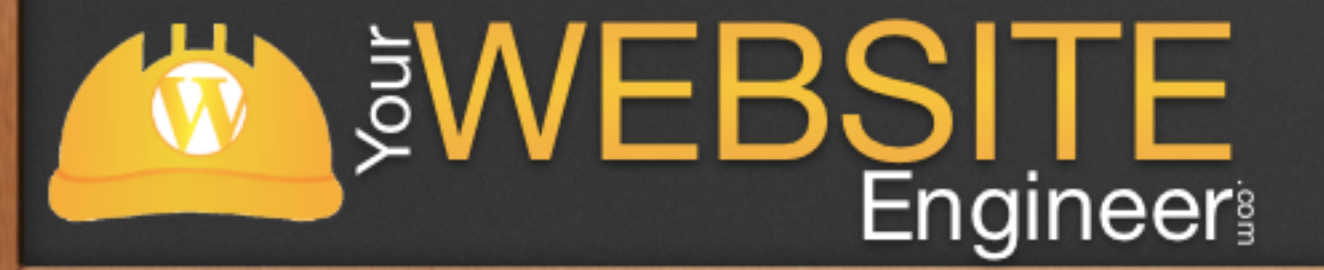

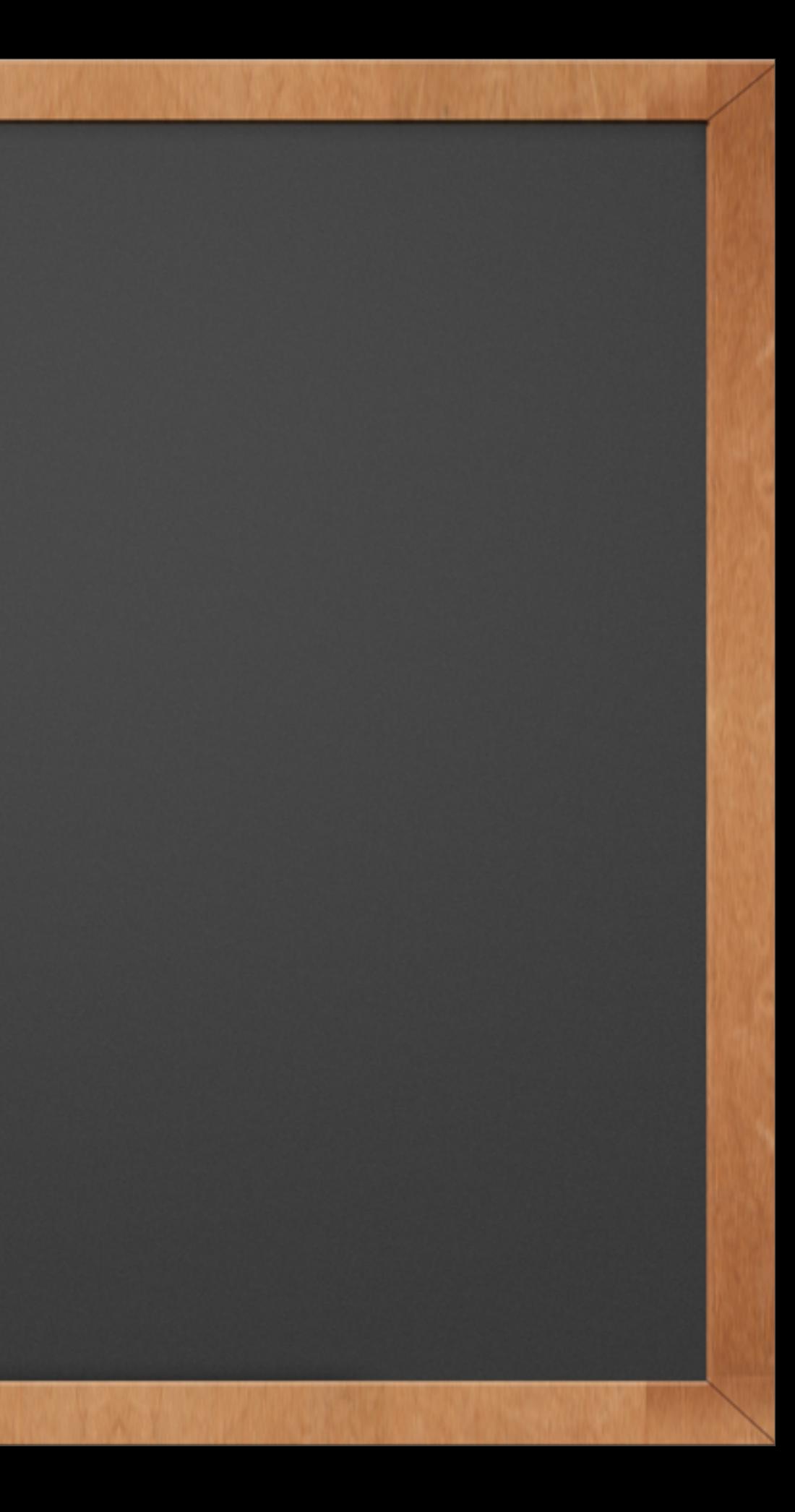

### **Overview**

#### ✓ Learn about FTP

#### ✓ File Structure within WordPress

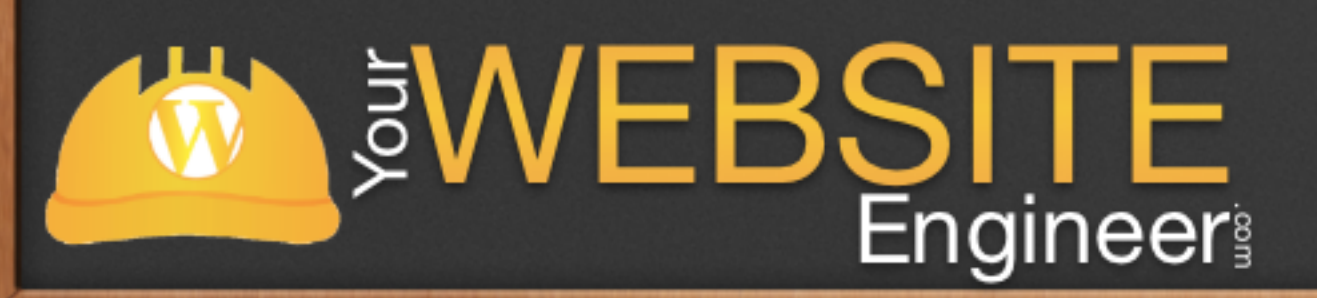

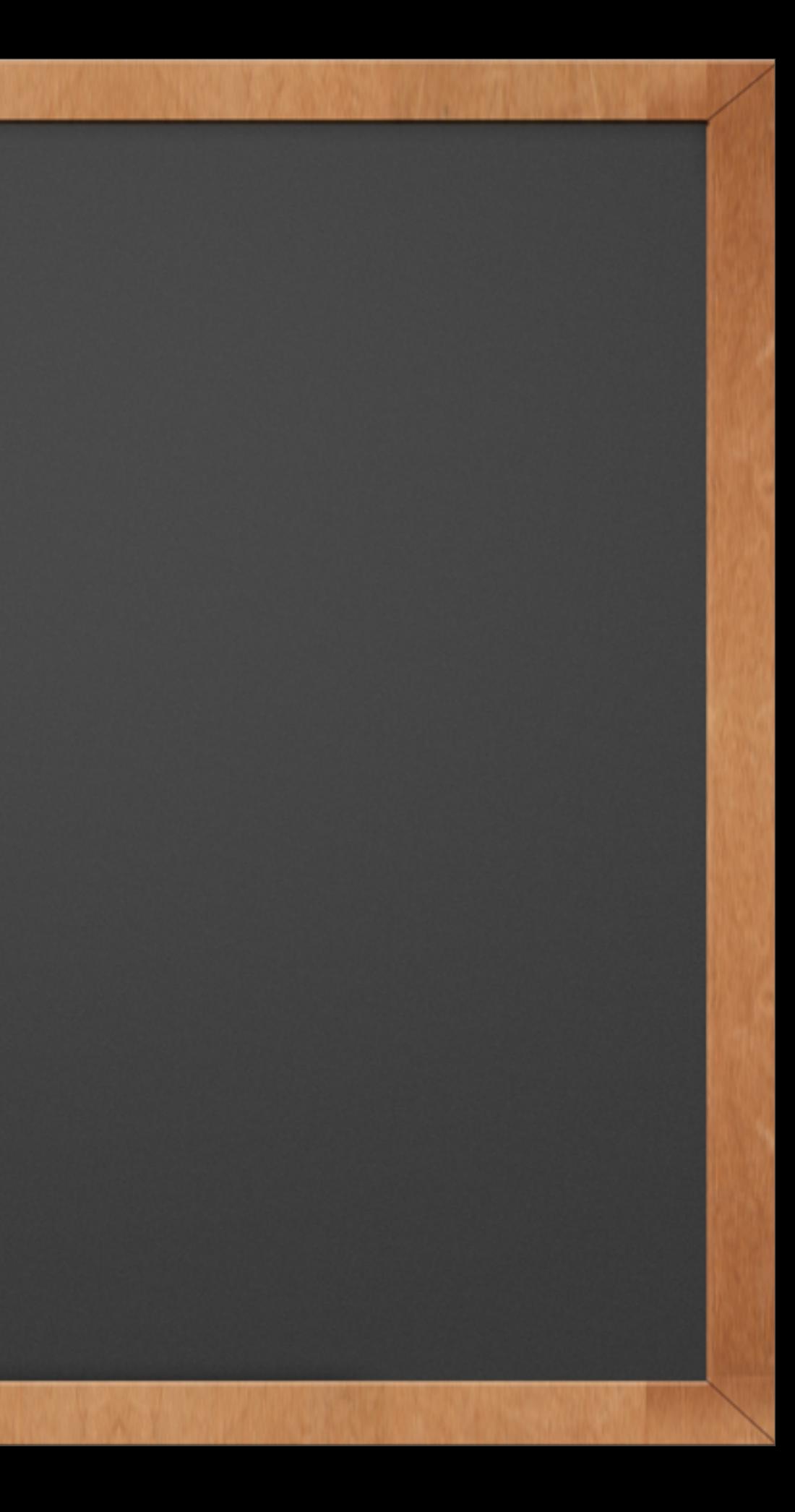

## WordPress File Structure

#### ✓ Here's the root directory for a WordPress installation

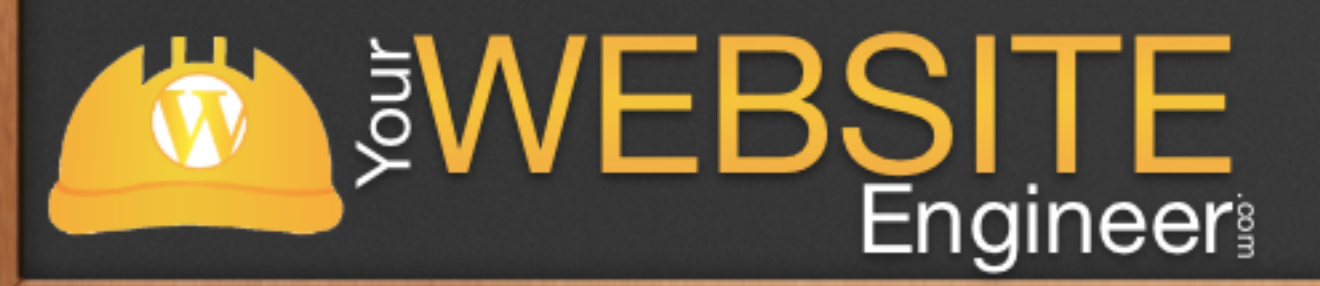

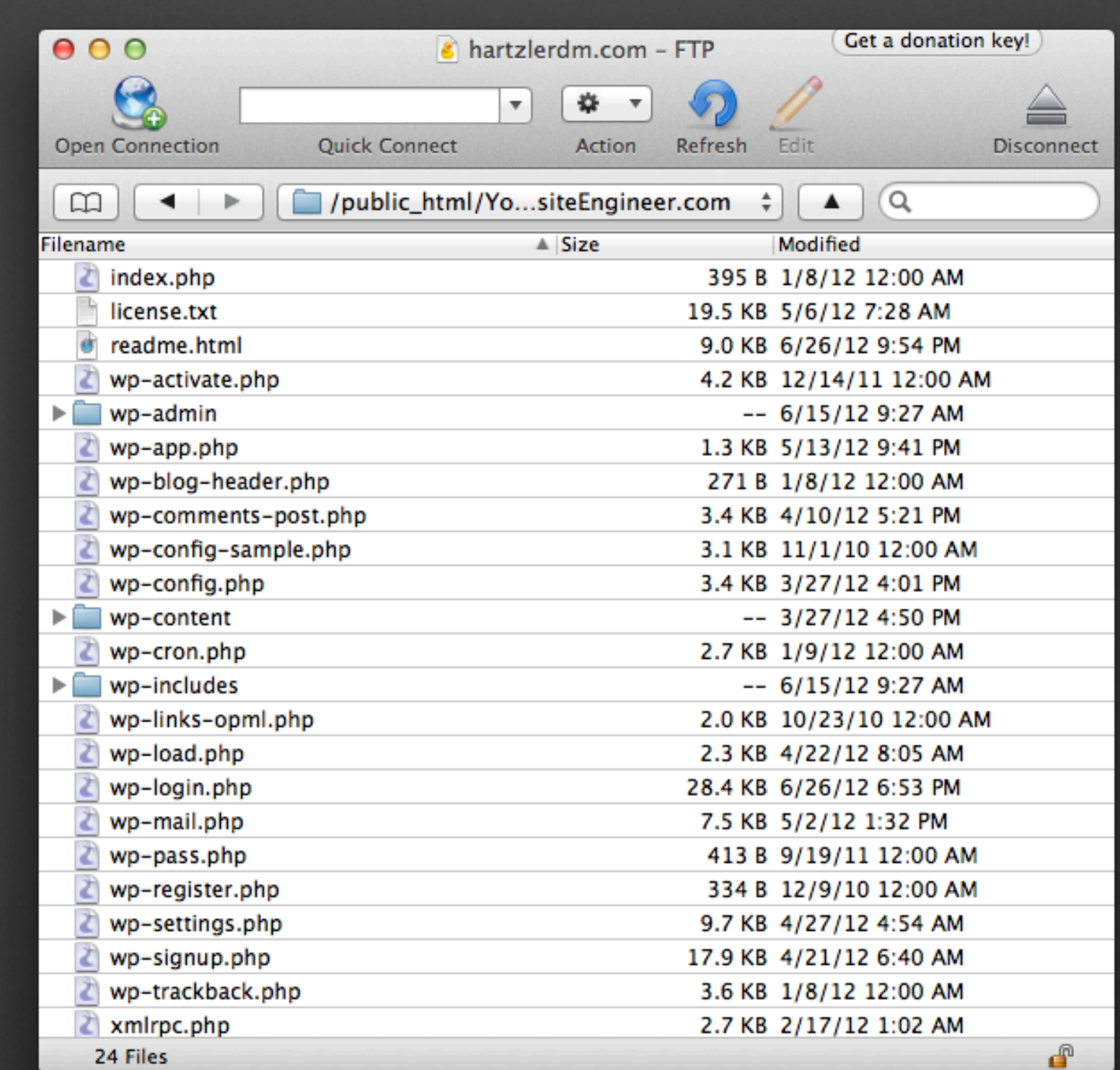

## WordPress File Structure

✓ Never make changes to anything but wp-content or wp-config.php

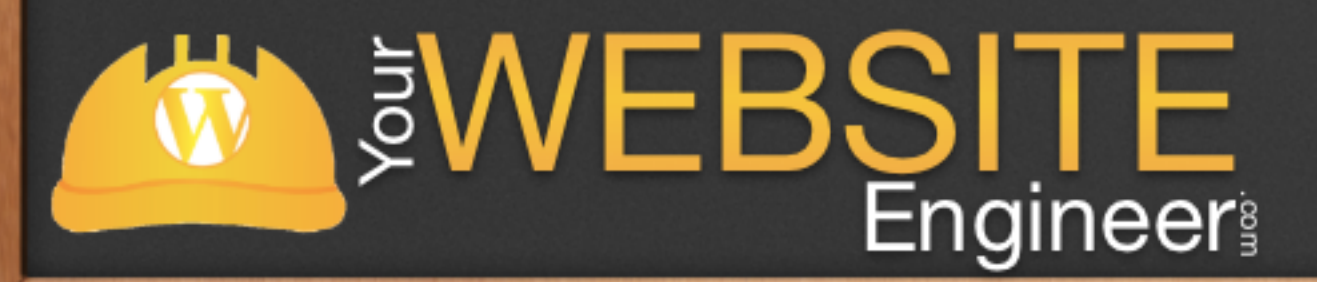

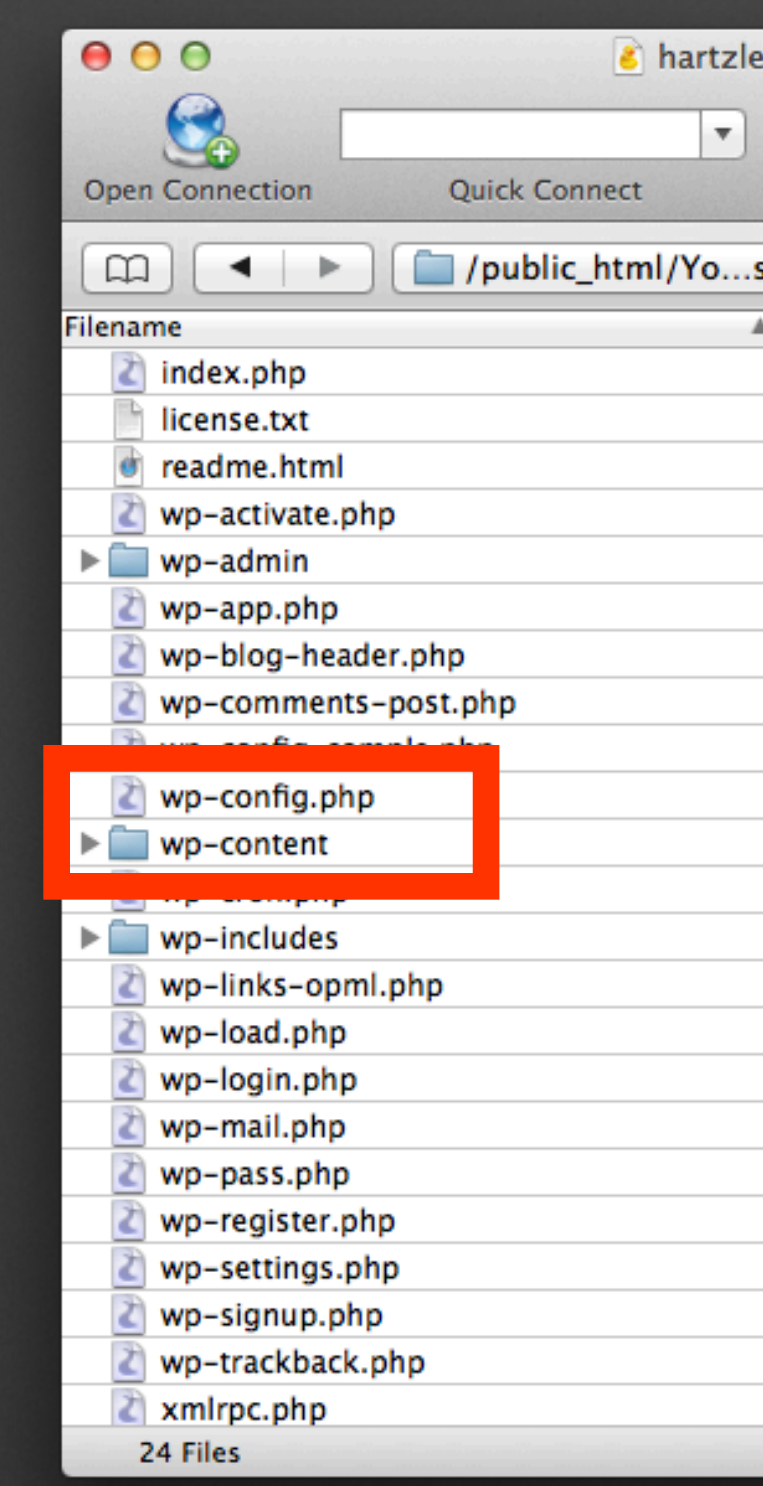

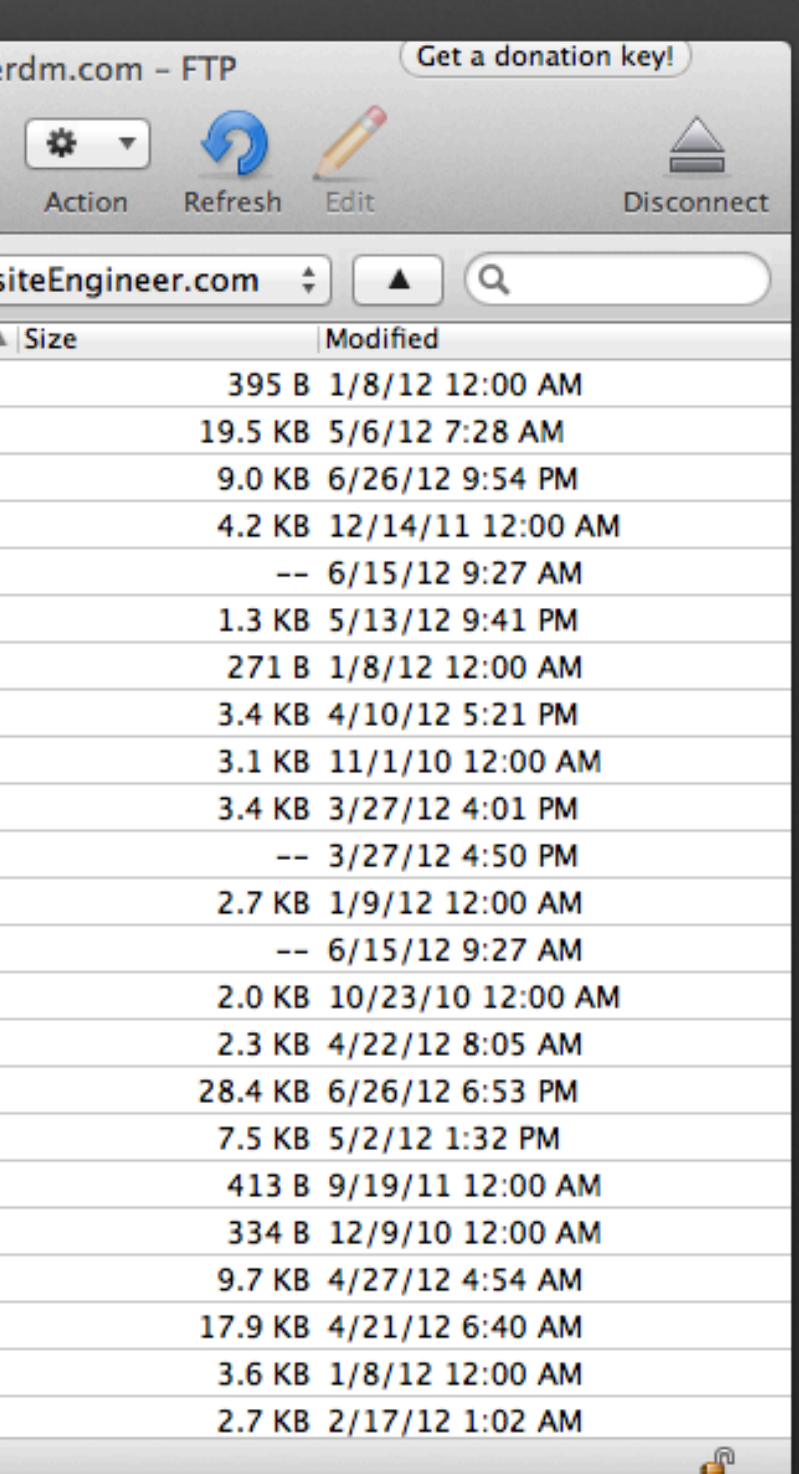

define('LOGGED\_IN\_SALT',

define('NONCE\_SALT',

```
<?php%)<br>* The base configurations of the WordPress.<br>* This file has the following configurations: MySQL settings, Table Prefix,<br>* Secret Keys, WordPress Language, and ABSPATH. You can find more information<br>* by visiting {@link 
 * This file is used by the wp-config.php creation script during the
 * installation. You don't have to use the web site, you can just copy this file
 * to "wp-config.php" and fill in the values.
 \pm* @package WordPress
 *// ** MySQL settings - You can get this info from your web host ** //
1^{**} The name of the database for WordPress */
define('DB_NAME', ' (2);
/** MySQL database username */
define('DB_USER', 'k (1);
/** MySQL database password */
define('DB_PASSWORD', '2. . . . . . . . . );
f^{**} MySQL hostname f define('DB_HOST', 'localhost');
\ell^{**} Database Charset to use in creating database tables. */<br>define('DB_CHARSET', 'utf8'):
/** The Database Collate type. Don't change this if in doubt. */
define('DB_COLLATE', '');
1**#@+* Authentication Unique Keys and Salts.
 * Change these to different unique
 * You can generate these using the @link https://api.wordpress.org/secret-key/1.1/salt/ lordPress.org secret-key service}
 * You can change these at any poin
 * @since 2.6.0define('AUTH_KEY',
                               'w7jwmilpcg5k9wlcu7lfmtnlgclaiwedgfu7ccwvtqntlvcosbec2wt4j2wvgqv3');
define('SECURE_AUTH_KEY',
                               'wv7l6xgvigxrowxh0xdbum1tu0kzhtv0ntrzwkg2jtnfzppqbrltlfbjgncqqnch');
define('LOGGED_IN_KEY',
                               'ekumfgvbnpdxyuenmuzdk978nwlwddazji9rc8iqqqfpun8f5jabyllgjpqu8bw5');
define('NONCE_KEY',
                               'hdgnjngmfltc3804trkhslcp1vtcnxuaobapdfhkvww3josyouklyzbggemsutt4');
define('AUTH_SALT',
                               'kktpfiwvqofeune9boyikxmibwk9l0w0rcolj1gjx5qiiifvze0jdqakpmogjnpf');
define('SECURE_AUTH_SALT',
                              "m1quq7qkpqayn9pyux16tllp3kqdo3d7f9bxjsltcwxqhnctpofu0iduxfevxmky');
```
'1mcys0wqjc8jmlfdimfzq0wrpflqi4n4t9olf1npkvhmpbr90xp6qfl4mkljaenb');

'9my5mmvkwkvrxq3di3h9r6jdmjuwjtloqlzfrl78sbd90vwyt6znmxxq7jtz5tyl'):

force all users to have to log in again.

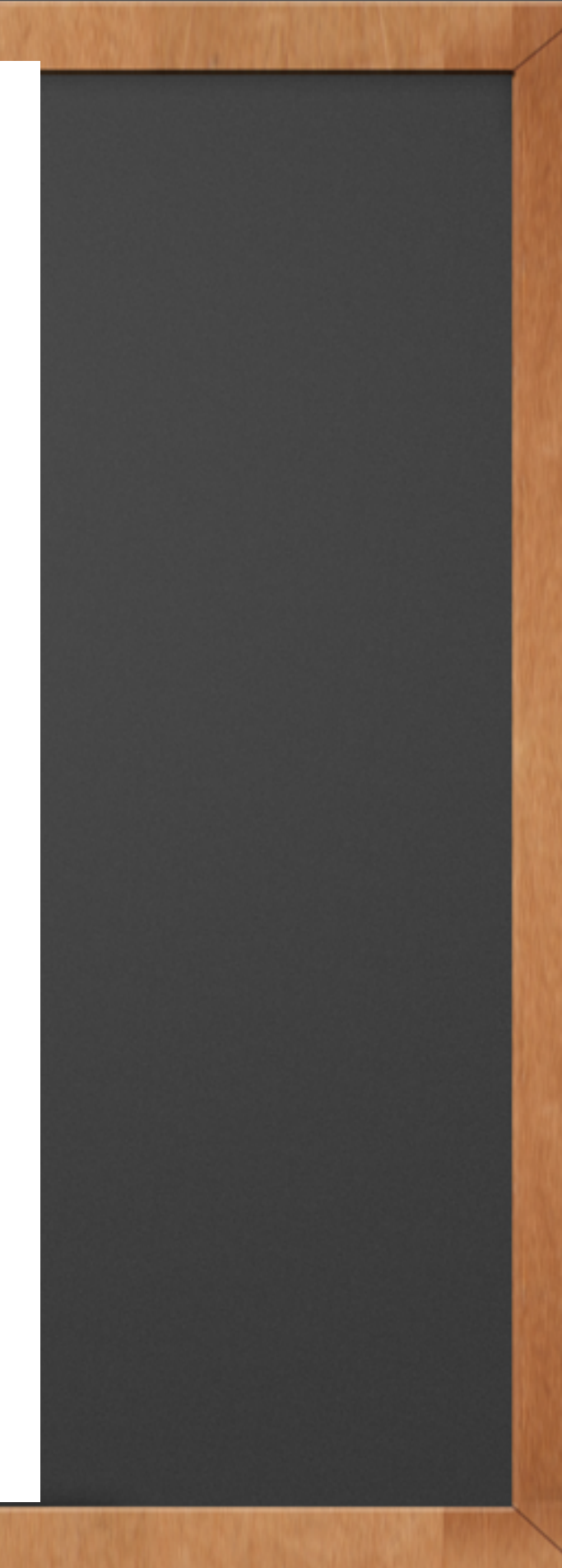

### Inside wp-content

#### $\checkmark$  index.php is there so hackers can't see the file directory

#### **Index of /wp-content**

- **Parent Directory**
- index .php
- plugins/
- themes/
- upgrade
- · uploads/

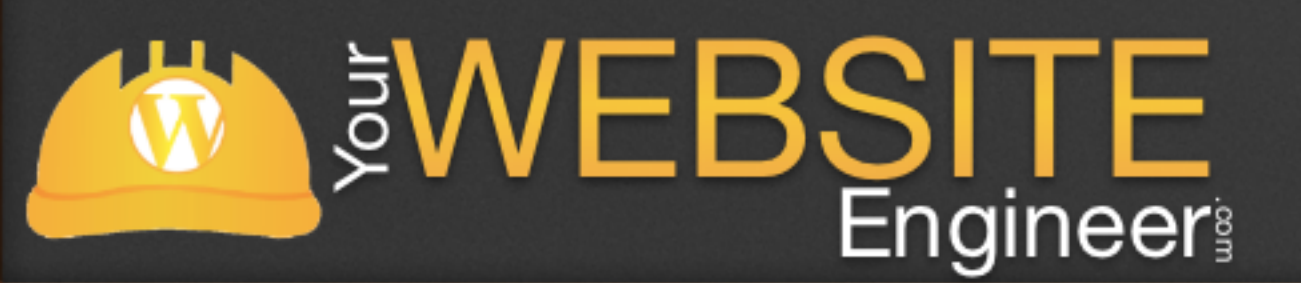

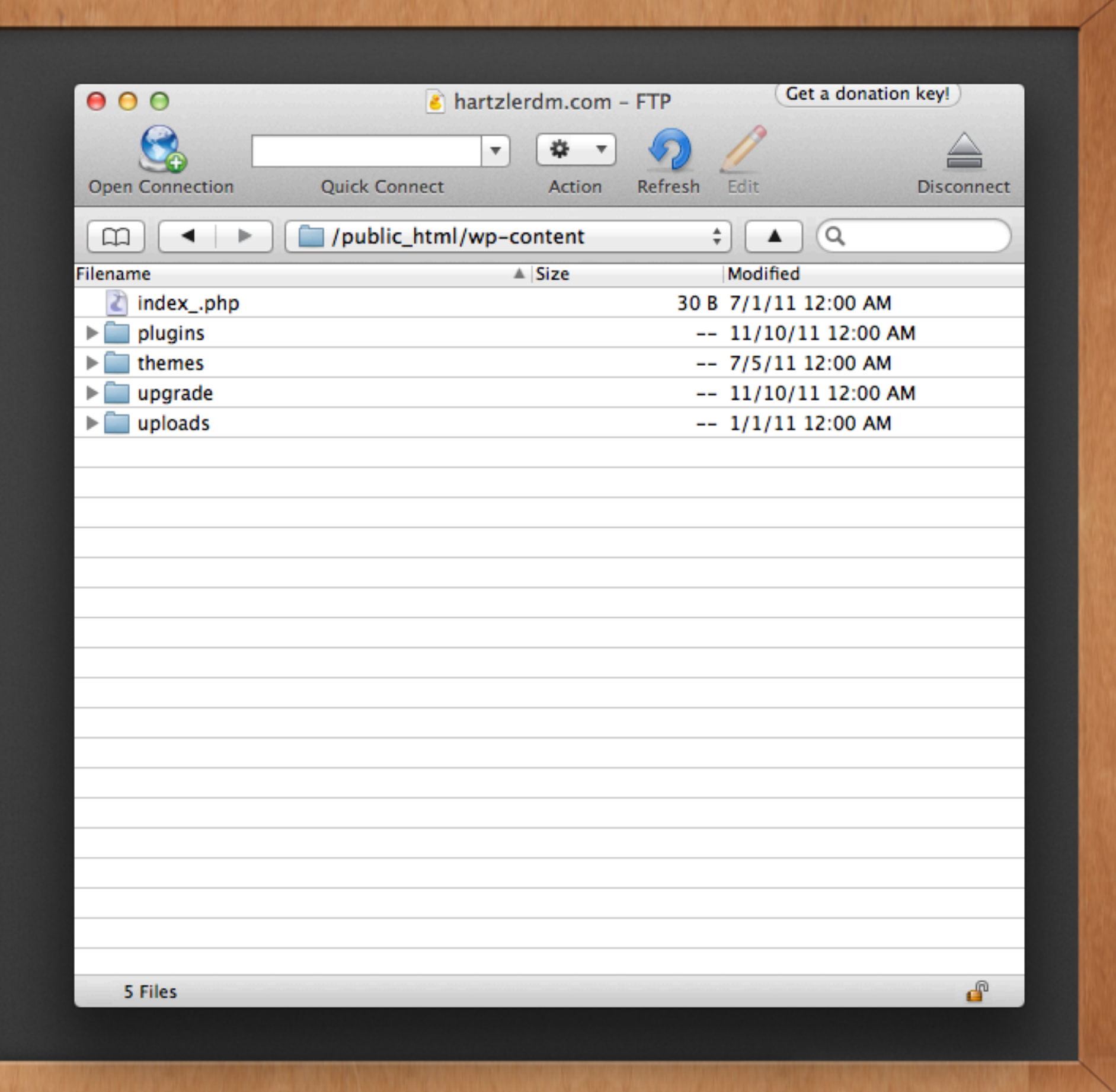

### **Overview**

#### ✓ Learn about FTP ✓ File Structure within WordPress

#### ✓ Manually add themes / plugins

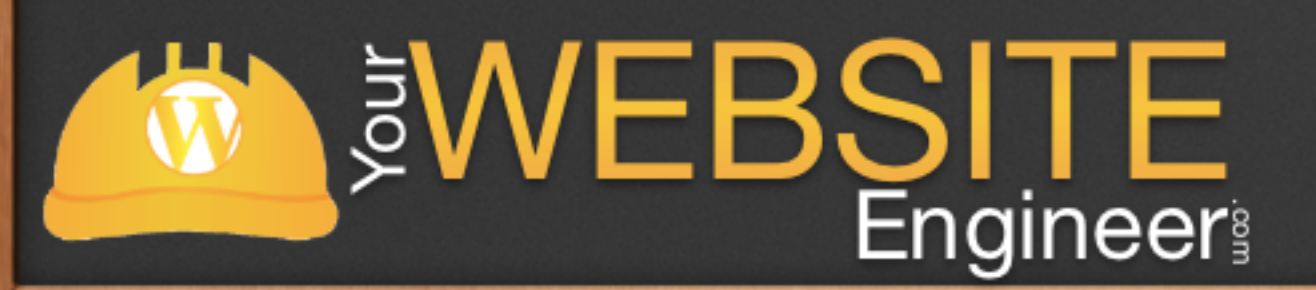

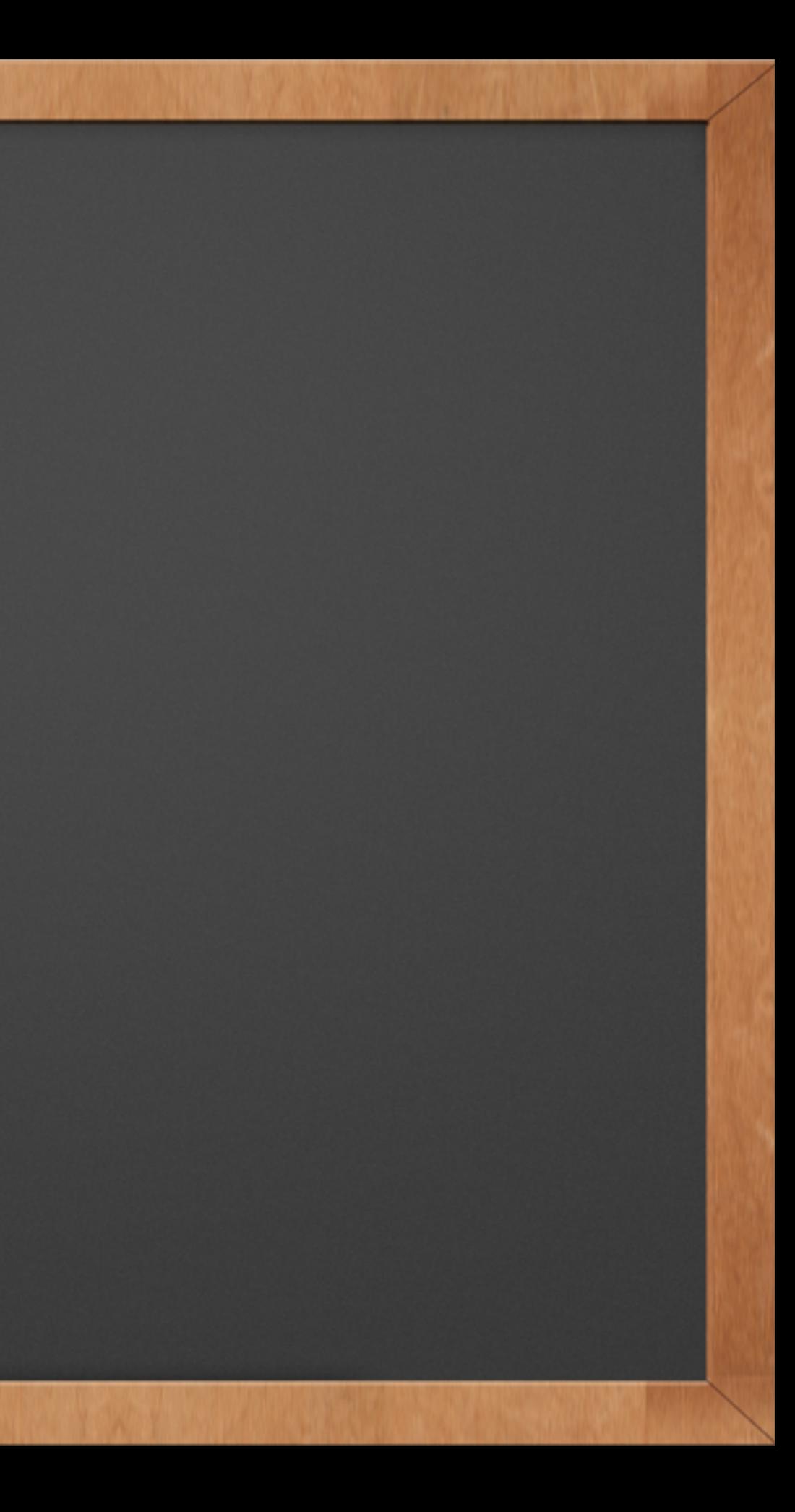

## How to Add a Theme or Plugin

✓ Manually adding themes is very simple ✓ Drag folder to correct area

✓ Go into WordPress Dashboard and enable

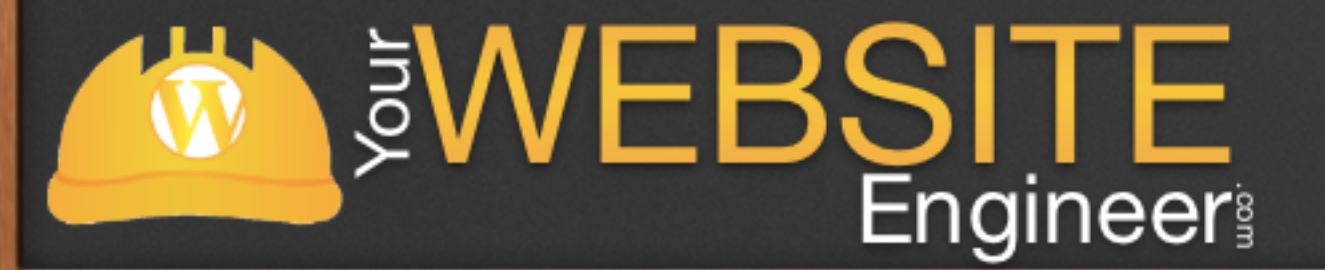

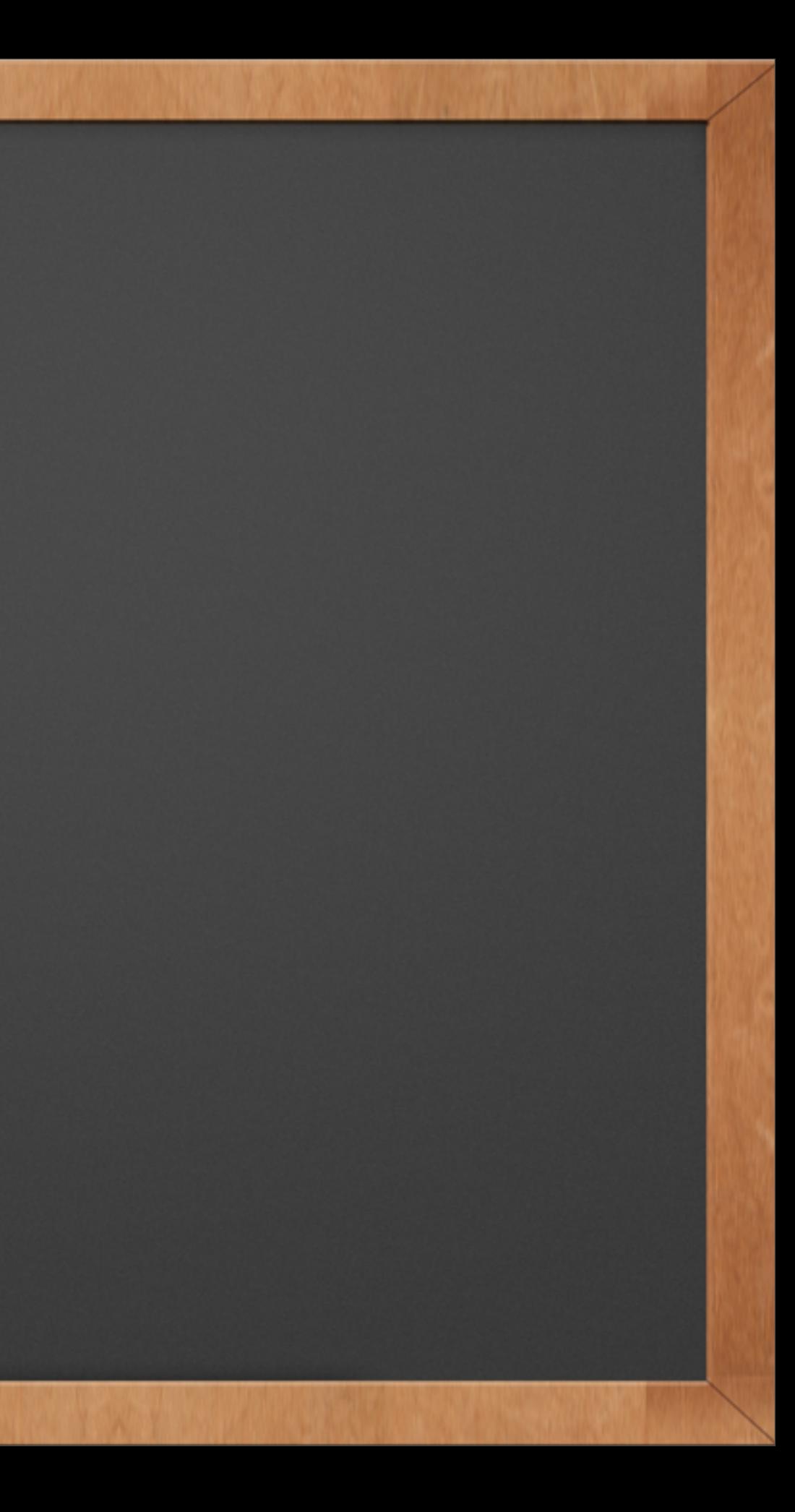

#### Live Demo

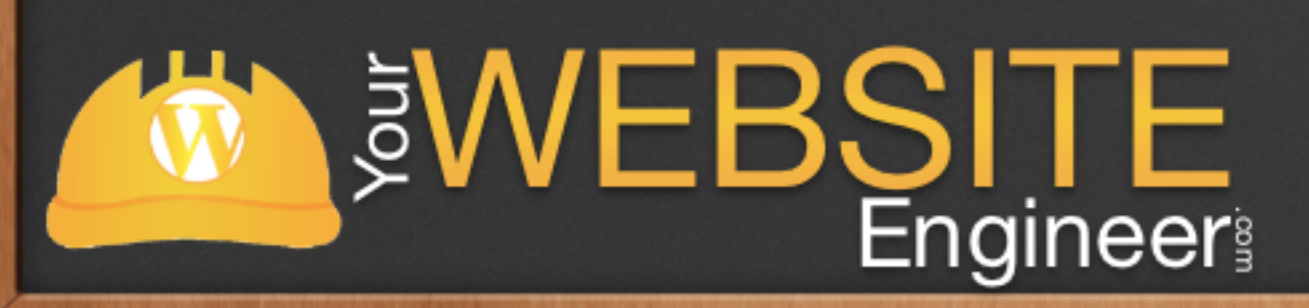

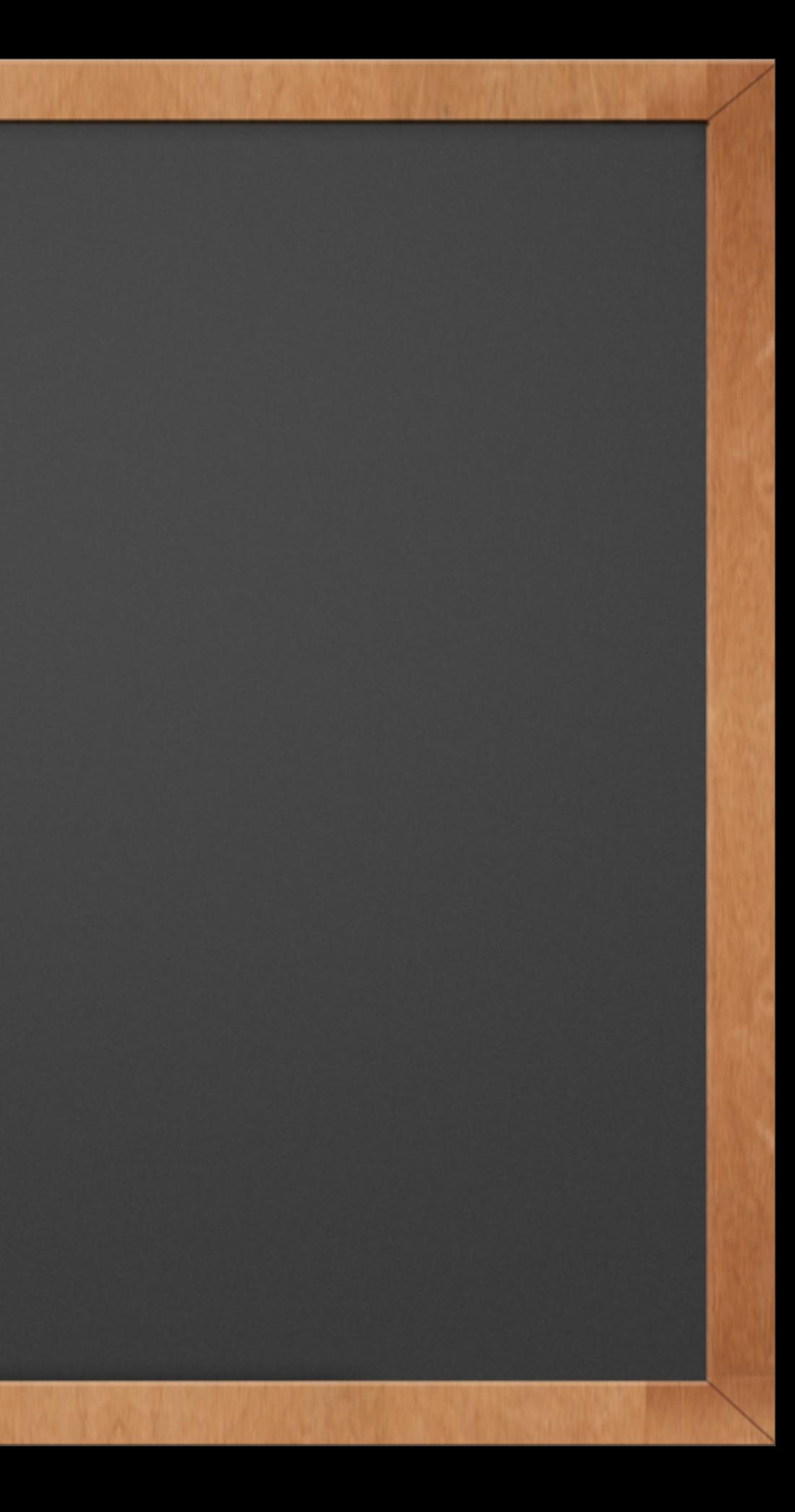

### **Overview**

✓ Learn about FTP ✓ File Structure within WordPress ✓ Manually add themes / plugins ✓ Safely make changes to your theme files

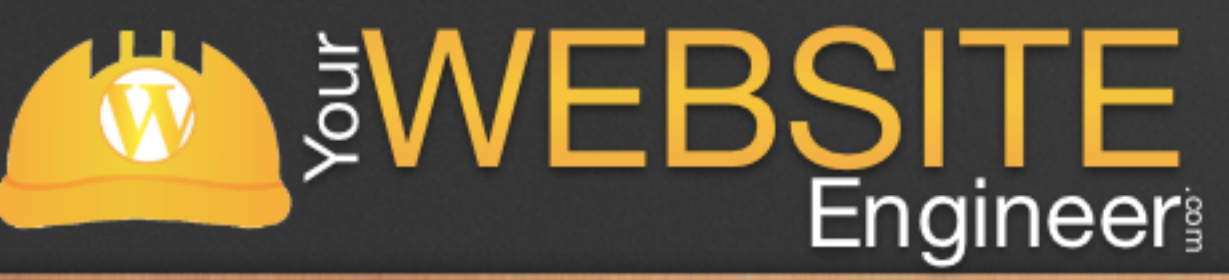

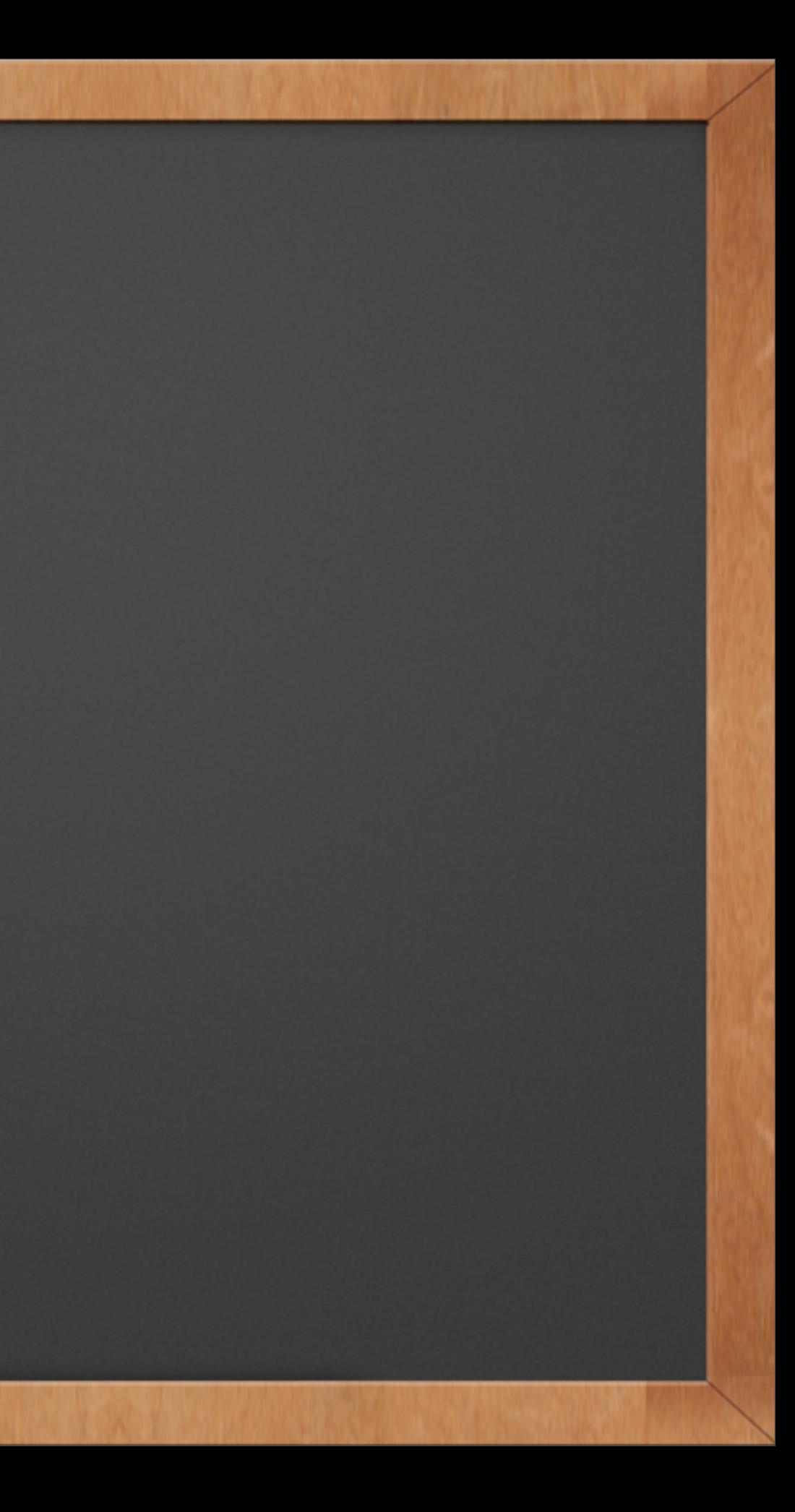

#### Live Demo

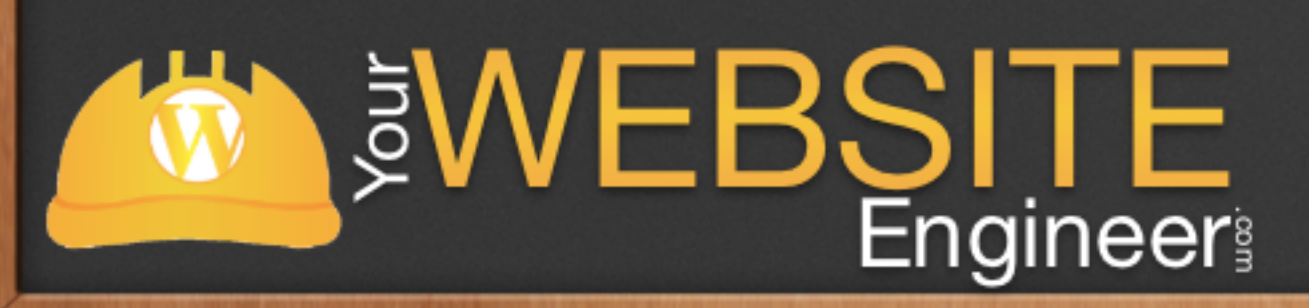

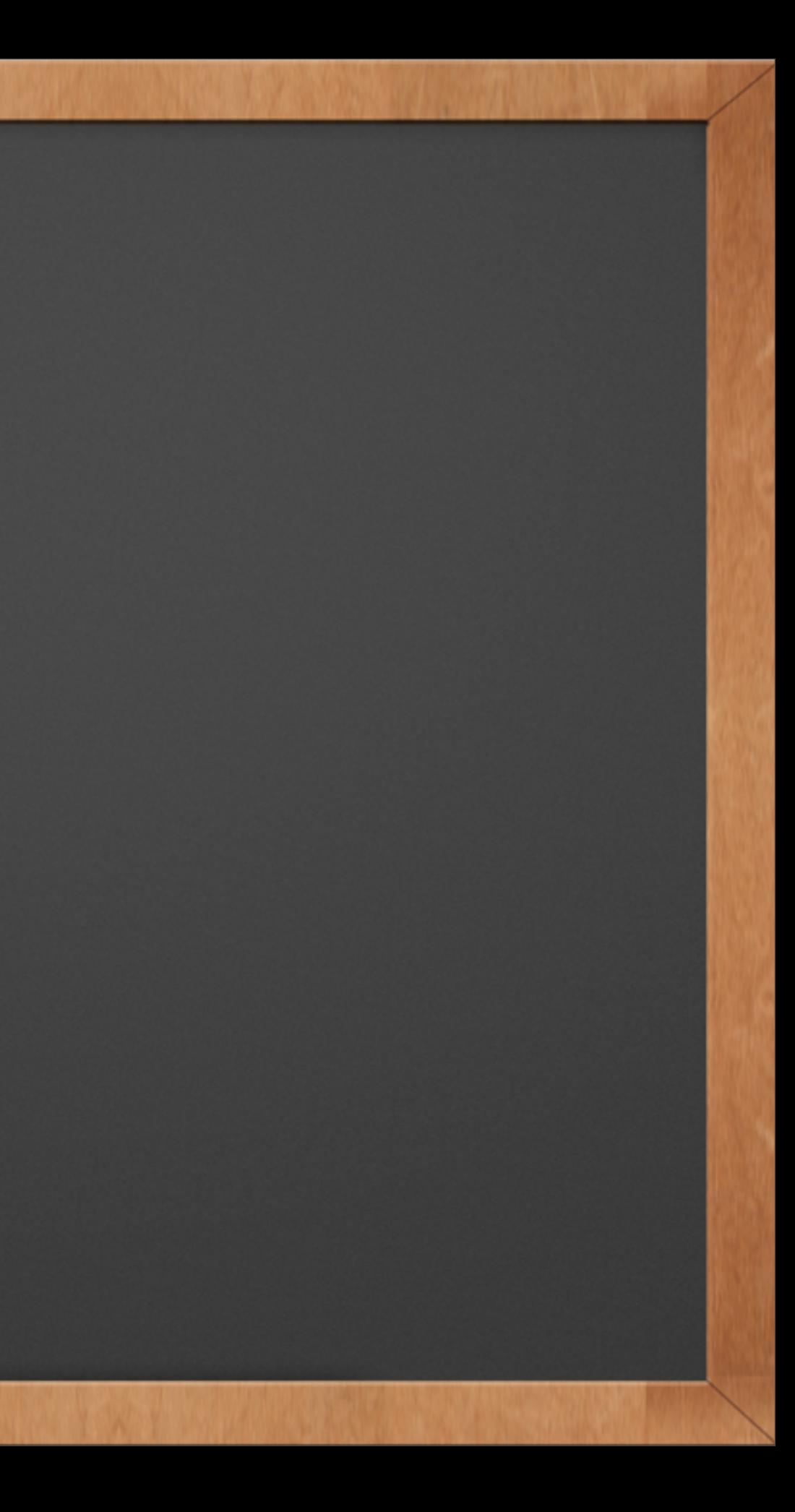

# Any Questions?

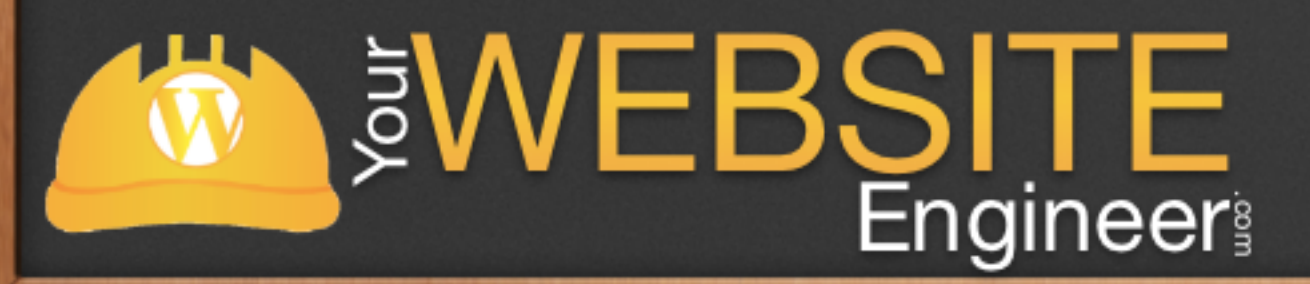

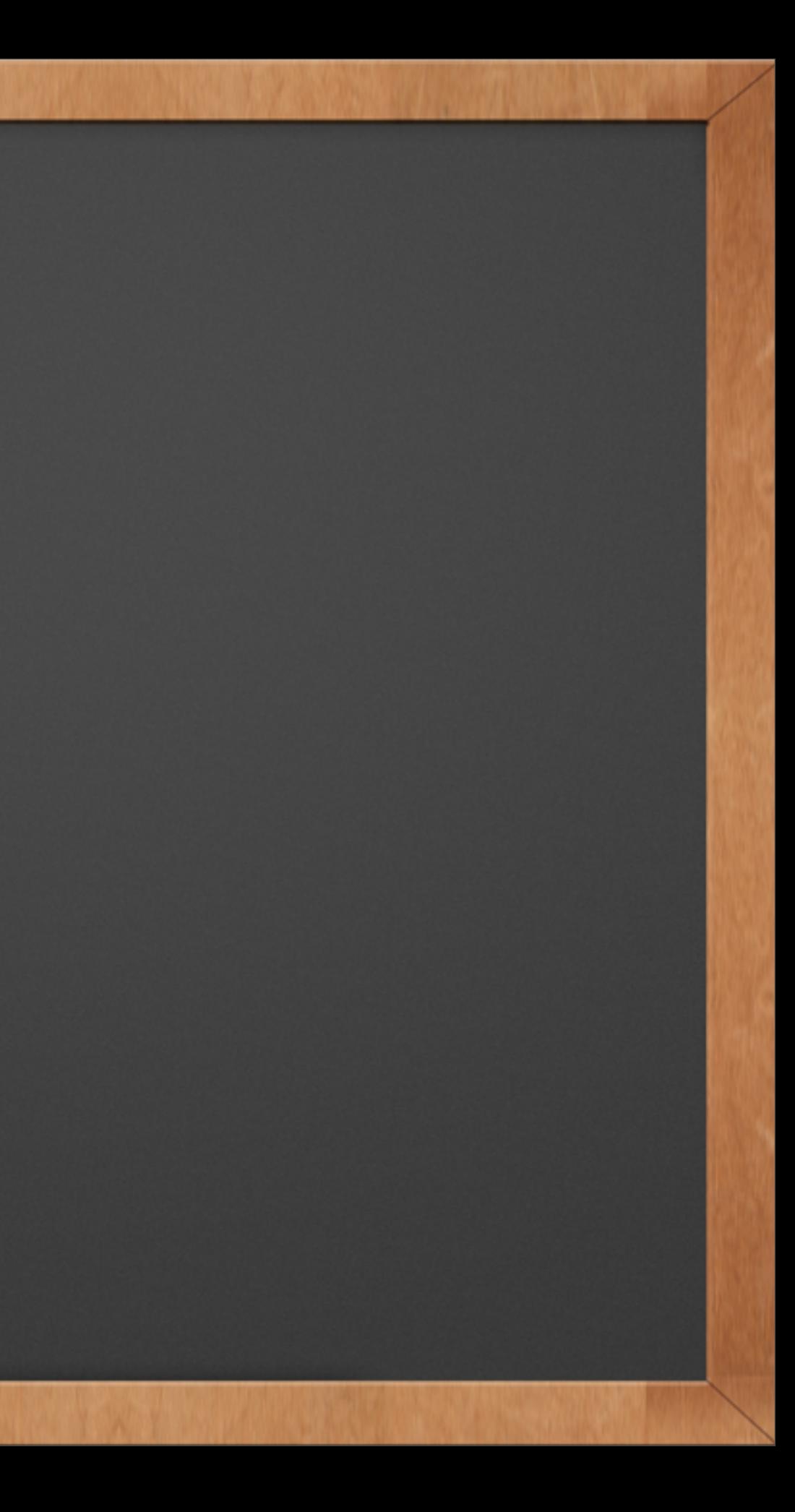

# Thank you!

✓ For more free WordPress information:

✓ Listen to Your Website Engineer Podcast

✓ Go to YourWebsiteEngineer.com

✓ What do you want to learn? Email: Dustin@YourWebsiteEngineer.com

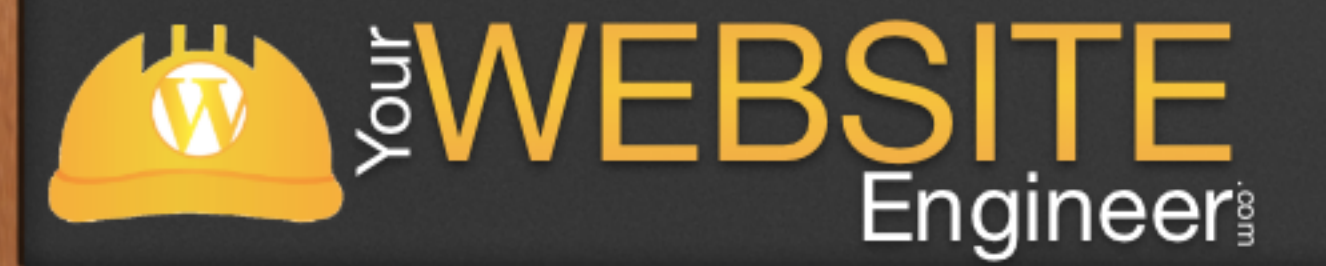

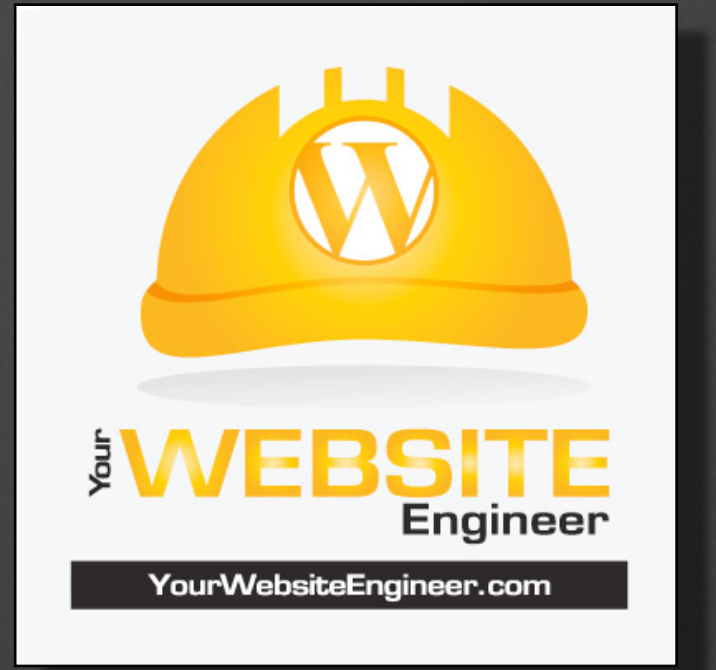